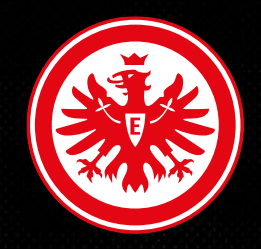

## BESTELLUNG DEINER DAUERKARTE/N

#### Alle Informationen rund um die Bestellung deiner Dauerkarte/n

Zur besseren Lesbarkeit wird nachfolgend das generische Maskulinum verwendet. Die in diesem Dokument verwendeten Personenbezeichnungen beziehen sich – sofern nicht anders kenntlich gemacht – auf alle Geschlechter.

## **Wichtige Informationen**

#### **1. Was gilt für den Abonnementen einer Dauerkarte?**

Als späterer Abonnent erhältst Du die Dauerkarten-Rechnung und verwaltest die Dauerkarte/n. Als Abonnent kannst Du auch Inhaber einer Dauerkarte werden oder einen anderen Inhaber benennen.

#### **2. Wer kann Inhaber einer Dauerkarte werden?**

Jeder Fan mit einem EF-Konto kann Inhaber einer Dauerkarte werden.

#### **3. Wie erfahre ich, dass ich den Kauf neuer Dauerkarten erfolgreich abgeschlossen habe?**

Sobald Du alle notwendigen Informationen (Rechnungs- und Lieferadresse; Inhaber) zum gewählten Platz eingetragen hast, ist Dein Vertrag vollständig. Du erhältst dann eine Bestätigungs-E-Mail von uns.

#### **4. Wann erhalte ich die Rechnung?**

Die Rechnung wird Dir nach abgelaufener Reservierungszeit Deiner neuen Dauerkarte zugesandt. Bis zum Ende der Reservierungszeit hast Du noch die Möglichkeit die Vertragsinhalte (z.B. Inhaber) anzupassen.

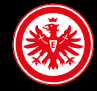

## **Wie wähle ich die Dauerkarte/n aus?**

**Die Auswahl der Dauerkarte/n, die Du umplatzieren möchtest, kannst Du wie folgt vornehmen:**

**1. Auswahl der Dauerkarte über den Saalplan**

#### **2. Preisklasse wählen**

Es ist nur möglich Vollzahler auszuwählen, im Nachgang kannst Du, falls nötig, beim Vervollständigen des Vertrages die Preisklasse anpassen bzw. ändern zu: Ermäßigt oder Mitglied.

#### **3. Plätze bestätigen – Verträge jetzt Vervollständigen** Mit dem Bestätigen der Plätze stimmst Du der Stadionordnung und den ATGB zu.

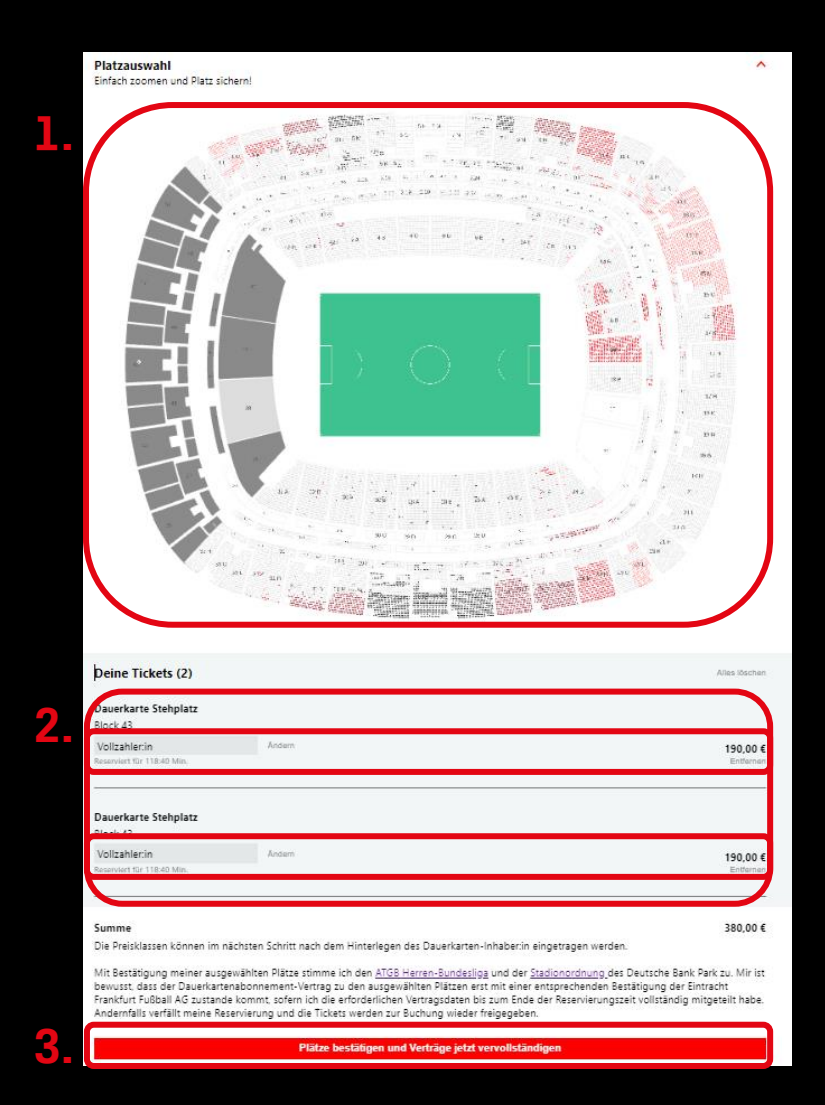

## **Wie vervollständige ich die Angaben?**

Nachdem Du die Plätze bestätigt hast, kannst Du die Verträge wie folgt vervollständigen:

**1. Persönliche Daten ergänzen**

Vervollständige, falls nötig, Deine Adress- und Zahlarten.

**2. Dauerkarten-Inhaber festlegen**

Wähle den zukünftigen Inhaber der Dauerkarte aus.

**Wichtig:** Der Inhaber benötigt ein EF-Konto. Sobald der neue Inhaber die Inhaberschaft bestätigt, kannst Du die Preisklasse anpassen.

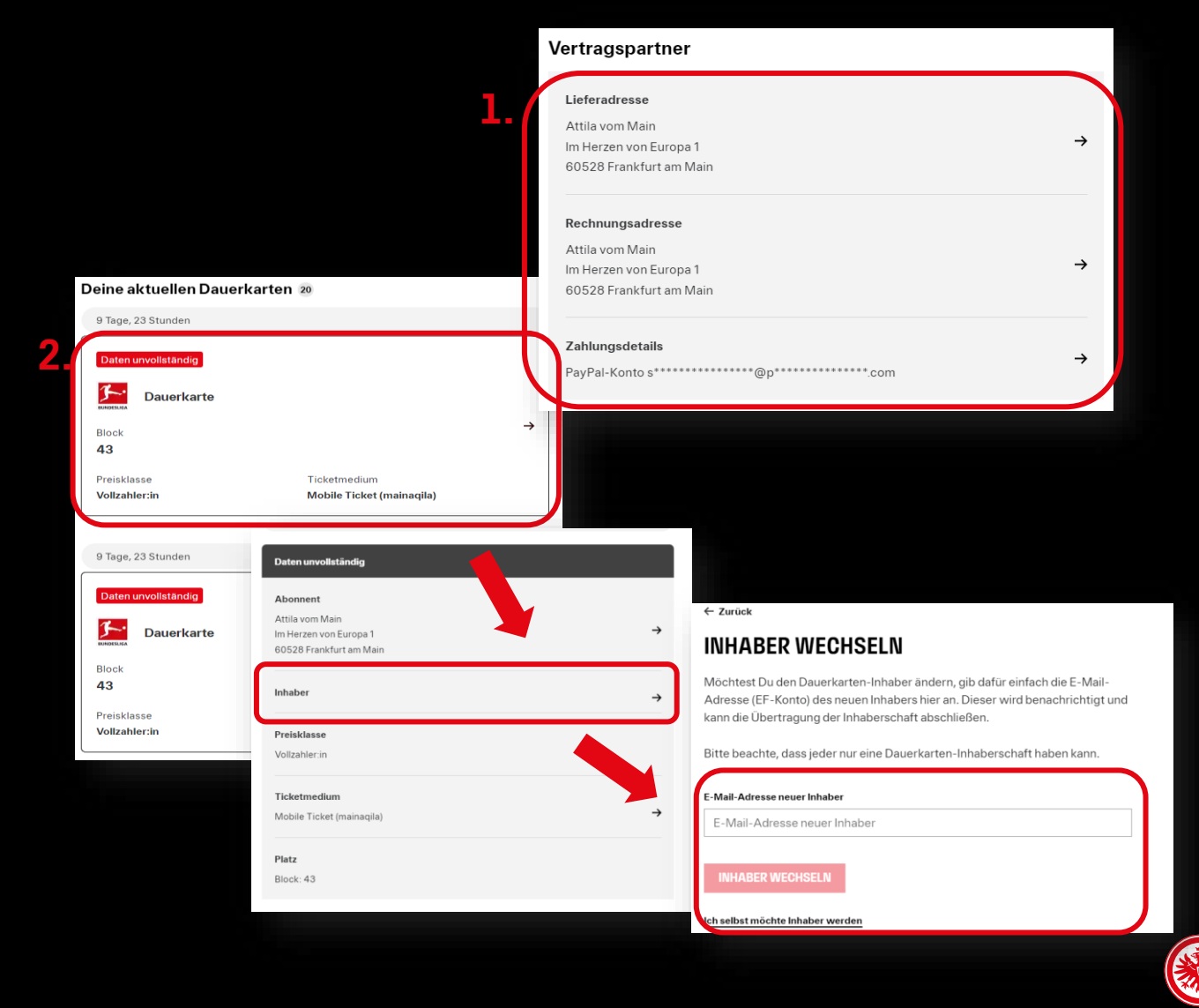

### **Wie passe ich die Preisklasse und das Ticketmedium an?**

#### **3. Preisklasse anpassen**

Wähle den Mitgliedspreis oder ermäßigten Preis bei Preisklasse aus, falls der Inhaber dazu berechtigt ist.

#### **4. Ticketmedium anpassen**

Die Dauerkarte wird kostenfrei in der Wallet in der mainaqila-App digital hinterlegt. Falls Du eine Plastik-Dauerkarte wünschst, kannst Du diese gegen eine Gebühr von 10€ bei Ticketmedium auswählen.

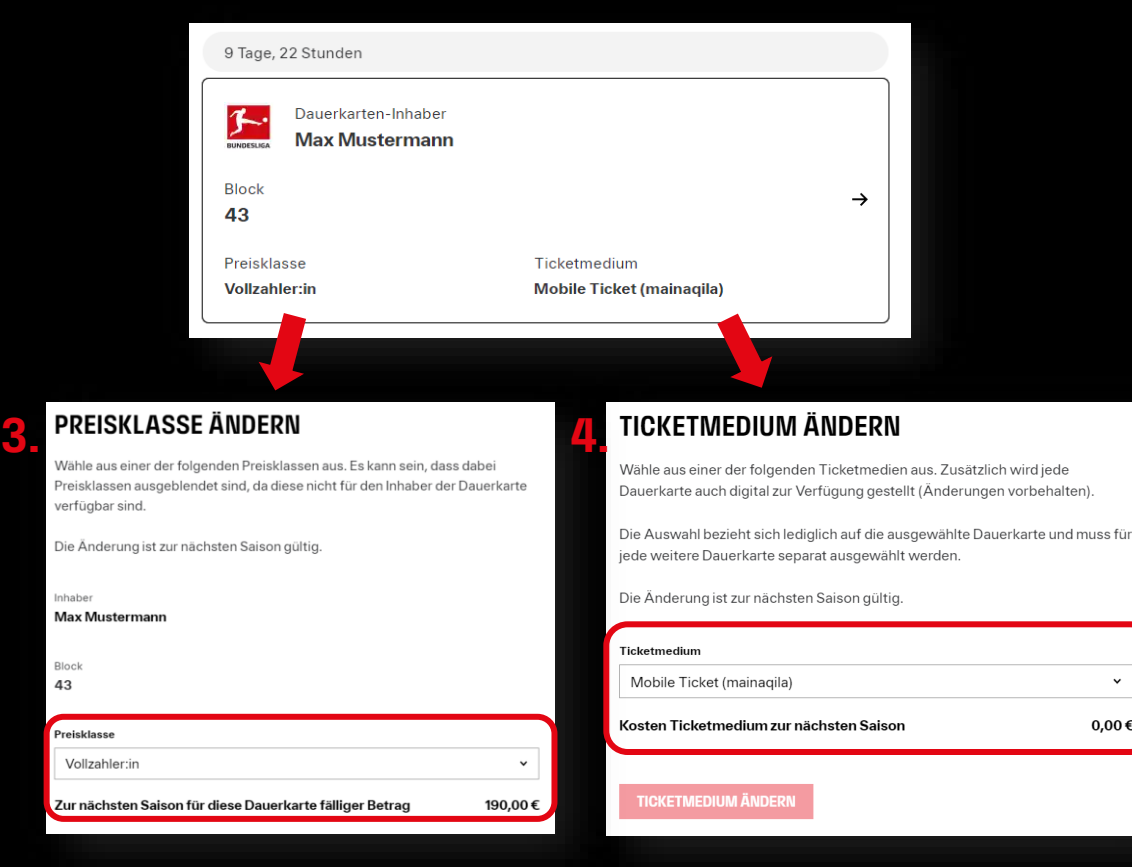

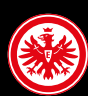

 $0,00 \in$ 

## **Wie finde ich die Reservierungszeit?**

Die Reservierungszeit findest Du oberhalb Deiner neuen Dauerkarte.

Du kannst die Dauerkarte noch bis zum Ende der Reservierungszeit bearbeiten und anpassen. Ein Platzwechsel ist nicht möglich.

#### **Reservierungszeit abgelaufen**

Sobald die Reservierungszeit abgelaufen ist und die Dauerkarte noch unvollständig ist, wird die Dauerkarte von uns automatisch storniert und der Platz wieder freigegeben. Die Daten werden nicht gespeichert.

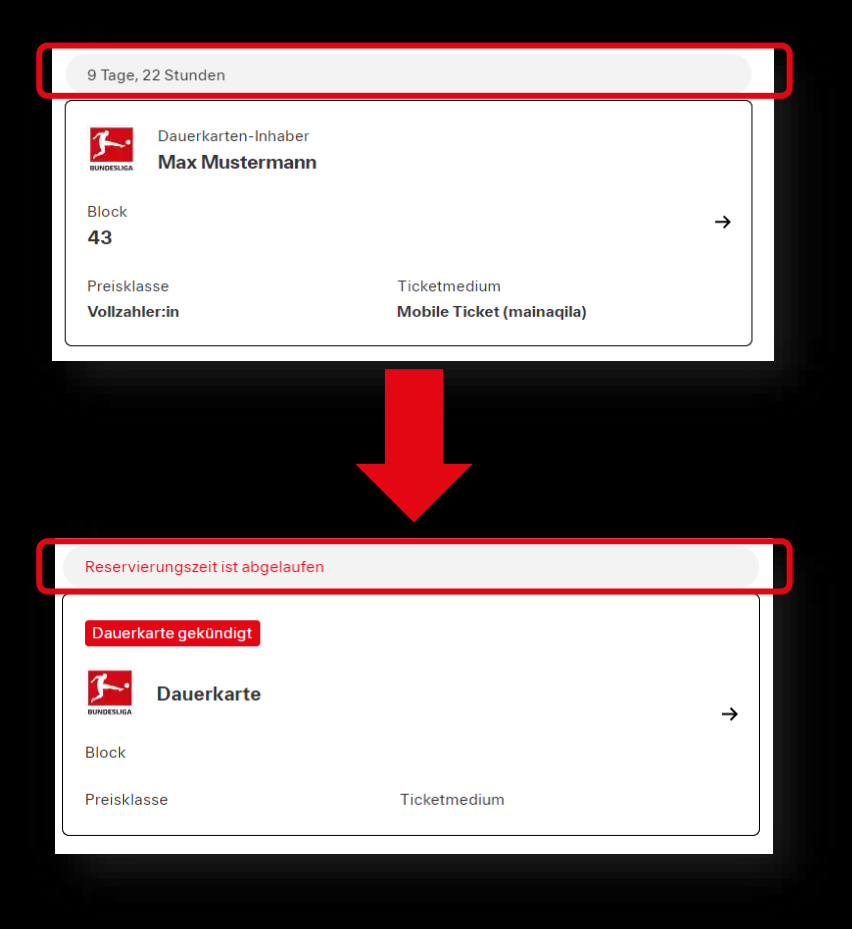

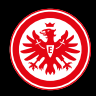

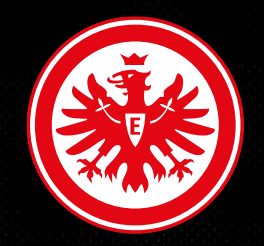

# **Herzlich Willkommen**  Wir freuen und Dichter Wir der Eine